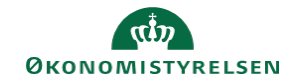

## **CAMPUS Miniguide: Frameld en klasse**

Denne guide viser, hvordan du framelder dig en klasse.

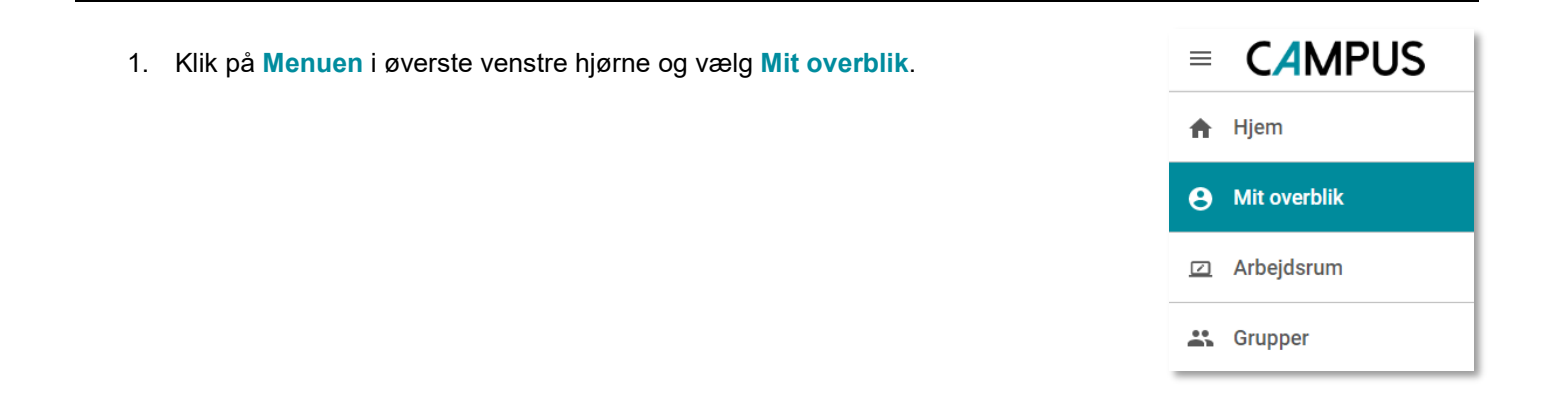

2. På siden for **Plan,** finder du den klasse, som du ønsker at framelde dig.

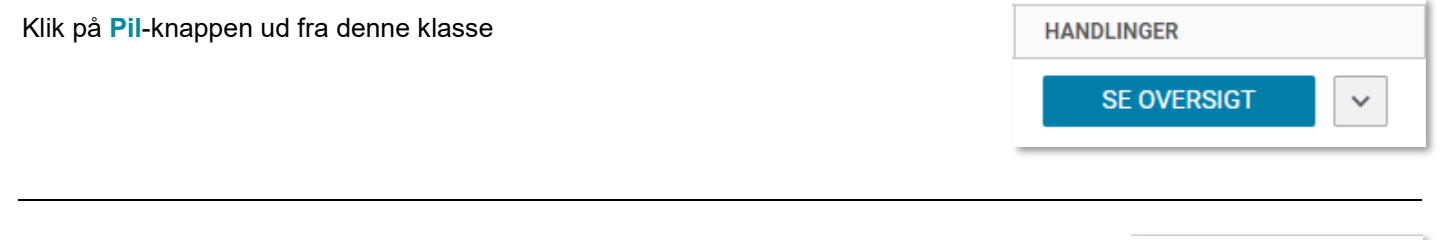

3. Vælg **Afmeld**

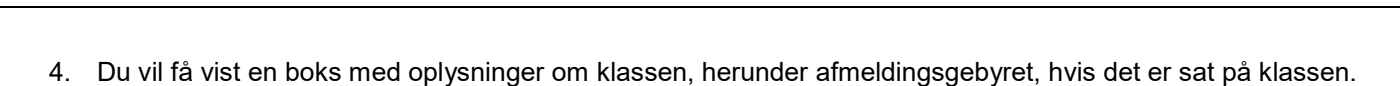

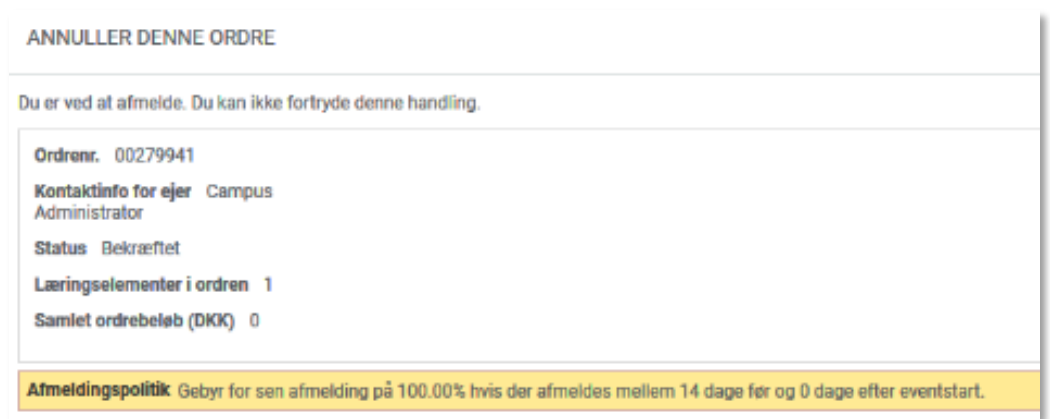

**START** 

Afmeld

Se oversigt Tilmeld igen

Føj til opgaveliste

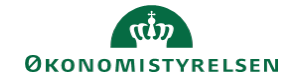

5. Klik på **Ja** for at bekræfte afmeldingen.

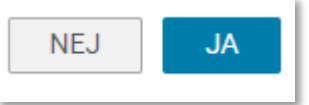